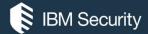

# Guardium architecture and deployment

MASTER CLASS PRODUCT PROFESSIONAL SERVICES YOSEF ROZENBLIT

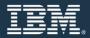

# Agenda

- Guardium architecture
- Supported databases and operating systems
- Sizing
- Guardium appliance
- Guardium agents
- Enterprise load balancer
- Traffic interception methods
- S-TAP enhancements
- Disaster recovery and high availability
- Database responses
- Automation

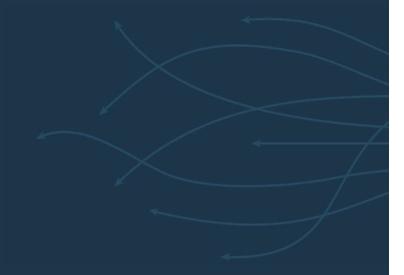

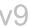

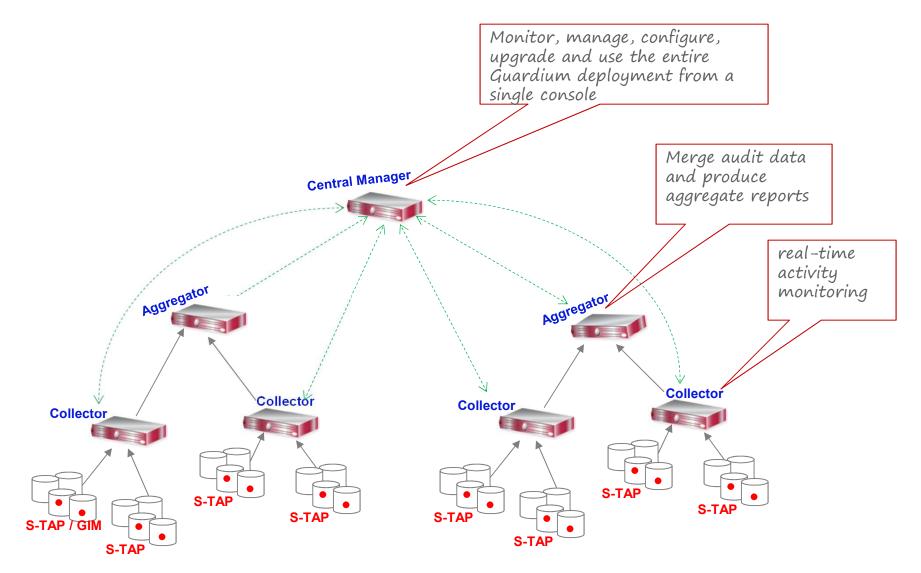

v10 - ELB

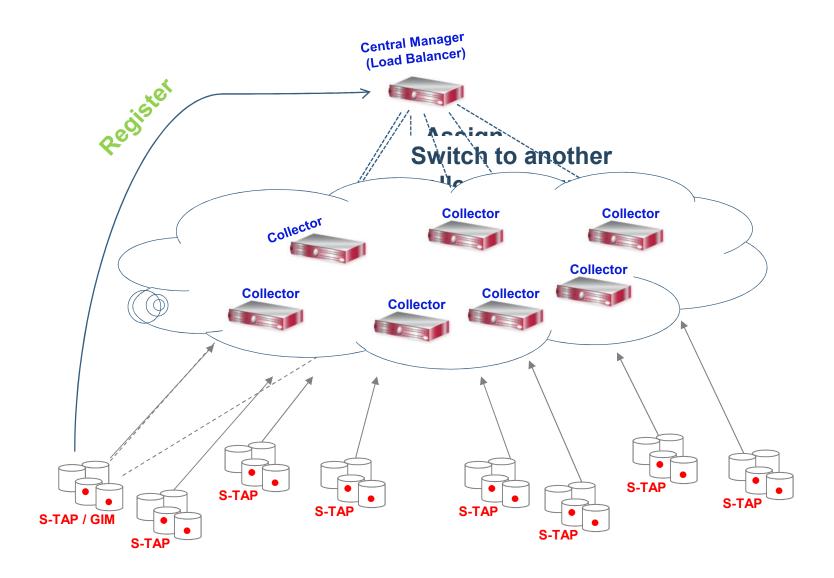

5 IBM Security IBM

v10 – Selective aggregation / datamarts

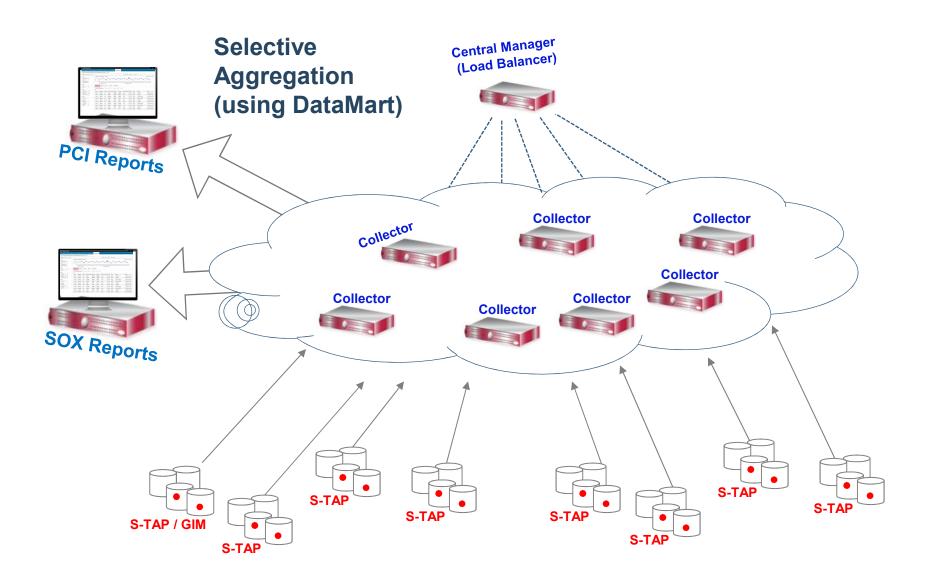

6 IBM Security

#### v10 – GBDI

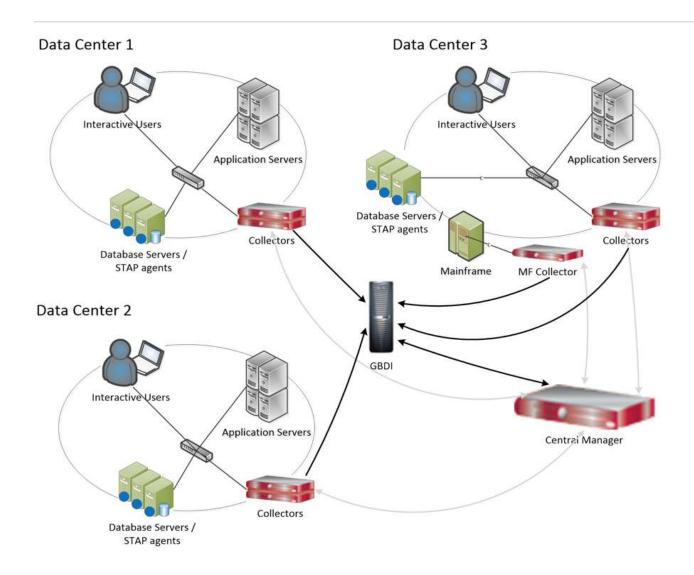

# Supported databases and operating systems

# Product coverage

- System Requirements/ Platforms Supported for v9.5
   <a href="http://www-01.ibm.com/support/docview.wss?uid=swg27045286">http://www-01.ibm.com/support/docview.wss?uid=swg27045286</a>
- System Requirements/ Platforms Supported for v10.0 http://www-01.ibm.com/support/docview.wss?uid=swg27045976
- System Requirements/ Platforms Supported for v10.1 <a href="http://www-01.ibm.com/support/docview.wss?uid=swg27047802">http://www-01.ibm.com/support/docview.wss?uid=swg27047802</a>
- System Requirements/ Platforms Supported for v10.5 http://www-01.ibm.com/support/docview.wss?uid=swg27047801
- System Requirements/ Platforms Supported for v10.6
   https://www-01.ibm.com/support/docview.wss?uid=ibm10719695

9 IBM Security IBM

# Product coverage

• v9.5

| Data source                | Supported Versions                       |
|----------------------------|------------------------------------------|
| Oracle (including ASO/SSL) | 9i, 10g (r1, r2), 11gR1, 11gR2, 12c (12c |
| 10 mm                      | Destrictions: Manitaring support for     |

• v10.5

| Data source                | Supported Versions          |  |
|----------------------------|-----------------------------|--|
| Oracle (including ASO/SSL) | 11gR1, 11gR2, 12.1,<br>12.2 |  |

# Sizing

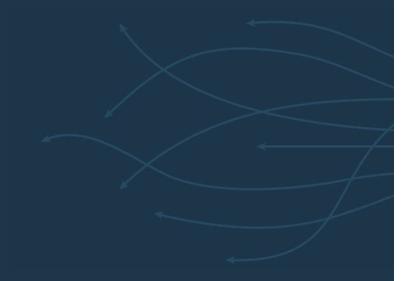

## Sizing

 Rule 1 – count small server as 600 units, medium server as 1600 units; large – as 3000 units. Divide total number of units by ratio in the table below to calculate number of standard hardware collectors.

| Source Type                   | Platform                       | Standard | Comprehensive |
|-------------------------------|--------------------------------|----------|---------------|
| Databases                     | Distributed (LUW)              | 20,000   | 8,000         |
|                               | Express DP for Databases (LUW) | 20,000   | 8,000         |
|                               | Z/Linux                        | 20,000   | 8,000         |
|                               | z/os                           | 300      | 150           |
| Data<br>Warehouses            | Distributed (LUW)              | 24,000   | 10,000        |
|                               | Z/Linux                        | 24,000   | 10,000        |
| BigData (semi-<br>structured) | Distributed (LUW)              | 24,000   | 10,000        |
|                               | Z/Linux                        | 24,000   | 10,000        |
| Files<br>(unstructured)       | Distributed (LUW)              | 24,000   | 10,000        |
|                               | Z/Linux                        | 24,000   | 10,000        |
|                               |                                |          |               |

Rule 2 – prorate based on appliance type:

1.3 - VM

1 – standard HW 2264

0.85 – large HW 3164

### Sizing

• Rule 3 – prorate based on size of environment:

```
1st collector – 100%
2-3rd collectors -150%
4-15<sup>th</sup> collectors – 100%
16<sup>th</sup>+ collectors – 80%
```

Rule 4 – calculate number of aggregators as :

```
1 collector → 0 aggregator
2-8 collectors → 1 aggregator
9+ collectors → Divide number of collectors by 8, round up, and add 1 extra as CM
If GBDI is used \rightarrow 2 aggregators.
```

- For VA 1 aggregator per 750 databases.
- Add redundancy considerations: backup CM, failover collectors.
- Add sandbox/lab environment.

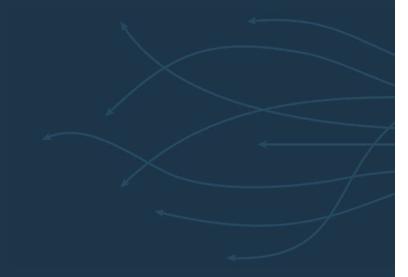

Guardium can be deployed on hardware or VM appliance

https://www-01.ibm.com/support/docview.wss?uid=ibm10719695

| Resource      | Required Range *          | Comments                                                                     |
|---------------|---------------------------|------------------------------------------------------------------------------|
| Physical CPUs | Minimum: 4 cores          | x86 (Intel or AMD) processors required                                       |
|               | Recommended: 8 cores      |                                                                              |
| Virtual CPUs  | Minimum: 4 vCPUs          |                                                                              |
|               | Recommended: 8 vCPUs      |                                                                              |
| RAM (64-bit)  |                           | Guardium's features are memory                                               |
|               | Minimum: 24 GB (min)      | intensive. To take full advantage of<br>these features, it is recommemded to |
|               | Maximum: motherboard      | have at 32 GB of RAM and 8-core CPU.                                         |
|               | max                       | For Central Managers in a large                                              |
|               |                           | federated environment, the                                                   |
|               | Recommended: 32 GB        | recommended memory is                                                        |
|               |                           | 64 GB.                                                                       |
|               |                           | If using Ecosystem, 34 GB is required.                                       |
| Disk Speed    | 7200 RPM to 15,000<br>RPM | To use 7200 RPM, scale back the sizing ratio by 70%.                         |
|               |                           | Example: If you are using 7200 RPM                                           |
|               |                           | disk, which is slow, you should reduce                                       |
|               |                           | your sizing by 70%. If your sizing calls                                     |
|               |                           | for 10 S-TAPs to a collector, if you are                                     |
|               |                           | running with 7200 RPM drives, drop<br>that to 3 S-TAPs to a collector.       |
|               |                           |                                                                              |

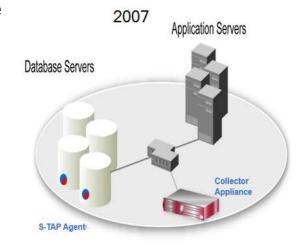

New IBM shipped appliances (as of Q4 2016)

#### CPU

- CPU recommendation is 8 vCPU for VM appliance.
- CPU clock is important faster is usually better.

```
processor : 39

vendor_id : GenuineIntel
cpu family : 6

model : 63

model name : Intel(R) Xeon(R) CPU E5-2660 v3 @ 2.60GHz

stepping : 2

microcode : 53
cpu MHz : 2596.824
cache size : 25600 KB
```

```
: 31
processor
                : GenuineIntel
vendor id
cpu family
                : 6
model
                : 62
model name
                : Intel(R) Xeon(R) CPU E5-2667 v2 @ 3.30GHz
stepping
microcode
                : 1064
cpu MHz
                : 3300.042
cache size
                : 25600 KB
```

```
processor
vendor id
                : GenuineIntel
cpu family
                : 6
model
                : 26
model name
                : Intel(R) Xeon(R) CPU E5-2620 0 @ 2.00GHz
stepping
                : 4
microcode
                : 1803
cpu MHz
                : 2000.000
cache size
                : 15360 KB
```

16 IBM Security

Memory

 Memory – recommendation is 32 GB for VM appliance. More memory on CM in large federated environment, if possible.

```
Cpu(s): 13.1%us, 2.5%sy, 0.0%ni, 84.4%id, 0.0%wa, 0.0%hi, 0.0%si, 0.0%st

Mem: 65843268k total, 63234836k used, 2608432k free, 387844k

buffers

Swap: 32997372k total, 0k used, 32997372k free, 21497548k

cached
```

17 IBM Security

- 300 600 GB for VM collector (135 GB minimum for GBDI deployments).
- 600 1,800 GB for VM aggregator.
- Recommendation above is generic recommendation. It can be impacted, if customer has specific requirements on data retention and dependent on volume of logging.

18 IBM Security IBM

# Guardium agents

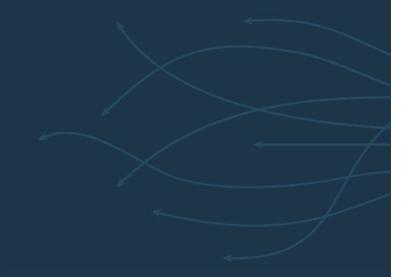

## Guardium agents

- Guardium Installation Manager (GIM)
  - Install and upgrade agents and update their configuration
     Note: available just in distributed environments
- Software Tap (S-TAP)
  - Monitors database traffic
  - Discovers new databases and configuration changes (v10)
- Instance discovery agent (v9.5, deprecated in v10)
  - Discovers new databases and configuration changes (v10)
     Note: available just in distributed environments
- Configuration Audit System (CAS)
  - Track and alert on changes at the OS level (files, permissions etc..)
     Note: available just in distributed environments

TRM

#### Guardium Installation Manager (GIM)

- GIM allows you to centrally manage Guardium agents, easily scale your Guardium deployment without depending on other stakeholders and groups in your IT.
  - Maintain Guardium agents (S-TAP, CAS, Instance Discovery) on [database] servers.
  - Installs/Uninstalls Guardium software.
  - Apply software upgrades to the Guardium agents.
  - Updates agents configuration parameters.
  - Monitors Guardium processes on [database] servers.
- GIM can be installed as part of the server SW stack and run in listener-only mode.
- Recommendation is to point GIM clients to the Central Manager (up to ~2500-3000 clients)
- Make sure to configure secondary GIM server (GIM Failover URL parameter). It can
  point to secondary CM if available in the environment.

21 IBM Security

#### **Basic**

participate\_in\_load\_balancing = 0
all\_can\_contol = 0
One SQLGUARD section in S-TAP configuration file

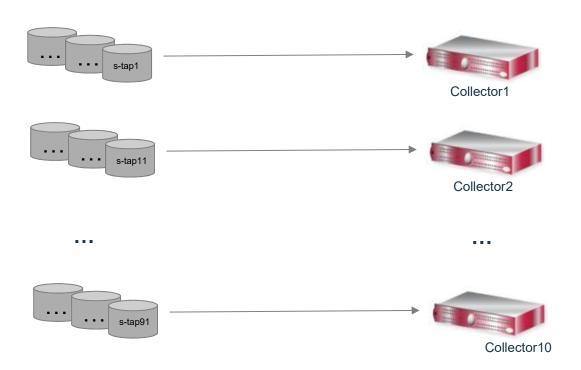

- Usually used when redundancy is not required
- Recommendation is to use Failover instead

#### **Failover**

participate\_in\_load\_balancing = 0
all\_can\_contol = 1 (optional)
Multiple SQLGUARD sections in S-TAP configuration file

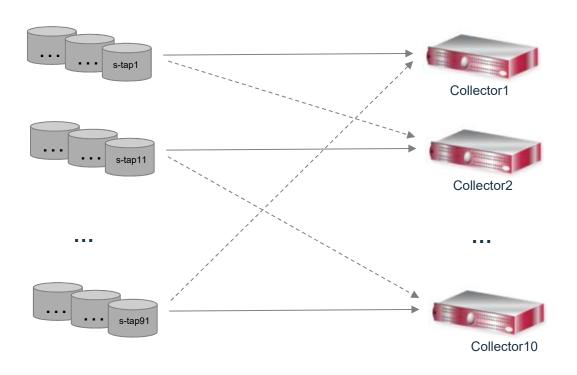

- Currently most commonly used method in all Guardium versions
- Used when redundancy is required

#### **Load Balancing**

participate in load balancing = 1 all\_can\_contol = 1 (optional) Multiple SQLGUARD sections in S-TAP configuration file

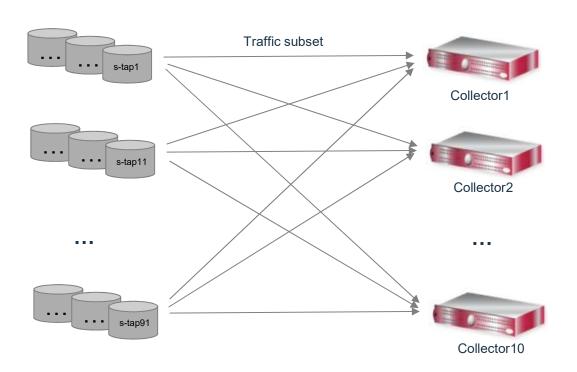

- Used when one S-TAP generates too much traffic for one collector to handle
- Splits traffic to multiple collectors based on client port of the session

#### **Mirroring**

participate\_in\_load\_balancing = 2
all\_can\_contol = 1 (optional)
Multiple SQLGUARD sections in S-TAP configuration file

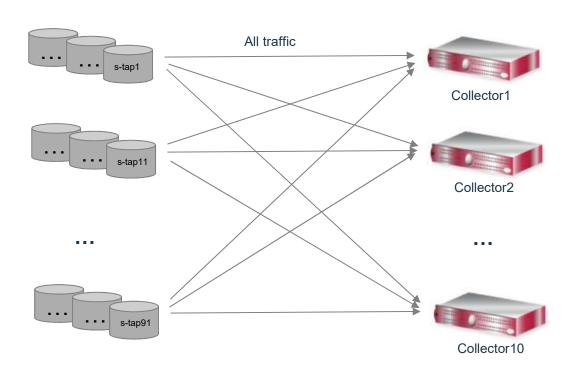

- Traffic is mirrored to multiple collectors
- Rarely used when full redundancy is a requirement
- Testing purposes

#### Grid / Hardware load balancer

```
participate_in_load_balancing = 3
all_can_contol = 1
One SQLGUARD section in S-TAP configuration file (with IP of load balancer)
```

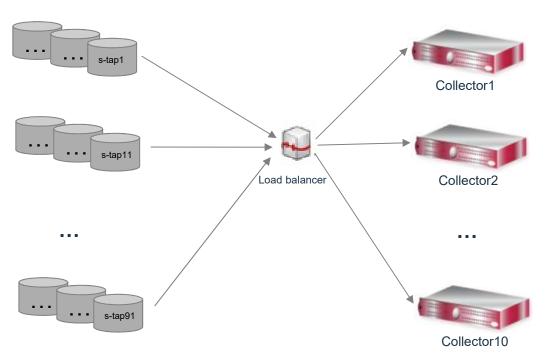

- Used to ease the deployment: same IP is used for installation; pool of collectors is maintained to manage capacity.
- Released in v8.

#### S-TAP multi-threading

participate\_in\_load\_balancing = 4
all\_can\_contol = 1 (optional)

Multiple SQLGUARD sections in S-TAP configuration file (up to 10 in 10.1.4). Number of threads as number of sections. Same collector IP can be in multiple sections

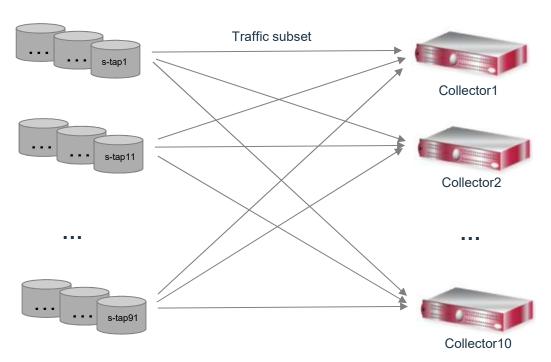

#### Used when ...

- Used when S-TAP can't keep up with traffic volume
- Allows S-TAP to run multiple threads instead of single threaded process.
- Ability for each thread to send traffic to different collector.
- Released in v10.

Note: S-TAP buffer is being allocated for each thread; however up to 5 K-TAP buffers allocated for all S-TAP threads.

#### **Enterprise load balancer**

load balancer ip = <central manager IP> load\_balancer\_enabled = 1 (on all managed units, that participate in load balancing) participate\_in\_load\_balancing = 0/1/2/4 load balancer num mus = 1 or >1

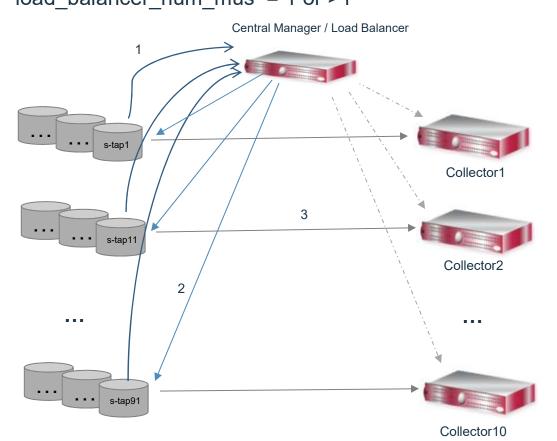

#### Used when ...

Streamline agents' deployment and optimize appliance utilization

- At deployment
  - All S-TAP agents point to the Central Manager at deployment.
    - ✓ Standard (same) configuration for all agents.
    - ✓ Streamline S-TAP installation.
    - ✓ Automate STAP-to-collector allocation.
- Ongoing
  - ✓ Load-balance based on collectors' utilization.
  - ✓ Automatic STAP-collector reallocation.
  - ✓ Built-in failover capability.
- Released in v10

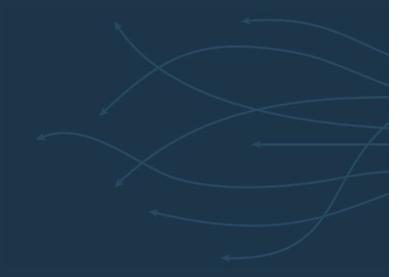

- ELB was introduced in v9.5. Initial S-TAP assignment only. No load balancing of STAPs across collectors after initial assignment.
- Load balancing functionality was introduced in v10.0. Additional enhancements are in v10.1, 10.5, 10.6. Ability to configure failover groups is introduced in 10.1.3.
- ELB is supported for distributed platforms: Windows and Unix S-TAPs. ELB is not supported for Mainframe and I-Series S-TAPs.
- ELB is software feature, that is running on Central Manager. No additional / separate license is required.

30 IBM Security

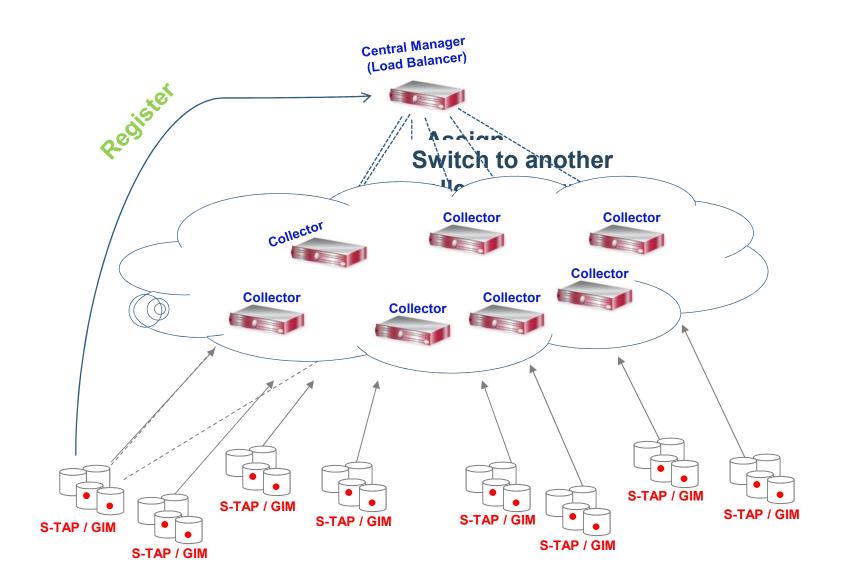

IBM

- ELB is running on the central manager. Managed units can be used as a proxy starting in 10.1. Port 8443 is being user for S-TAP to communicate to ELB (HTTPS request).
- ELB tracks capacity and utilization of all collectors.
- Assigns S-TAP to the most appropriate collector (based on grouping and utilization).

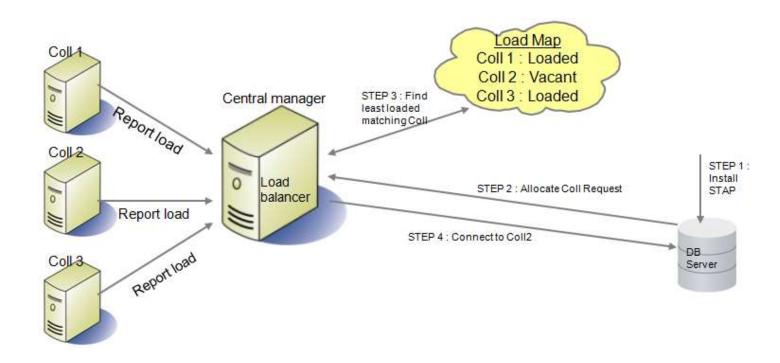

- What is being collected to build load map?
  - Collectors' hardware profile.
  - Collectors' configuration parameters which impact performance.
  - Collectors' installed policy.
  - Per S-TAP load contribution metrics
- Mapping of S-TAP to pool of collectors using group(s) of S-TAPs to group(s) of collectors mapping.
  - Geographical location (co-locate S-TAP and collector)
  - Functional considerations: monitoring requirements / policy; version / patch level
  - Audit data location considerations: group of collectors based on target aggregator
  - DB platform considerations: MSSQL DBs and DB2 DBs are mapped to different collectors
  - Other deployment considerations

Ability to associate group(s) of S-TAPs to group(s) of collectors.

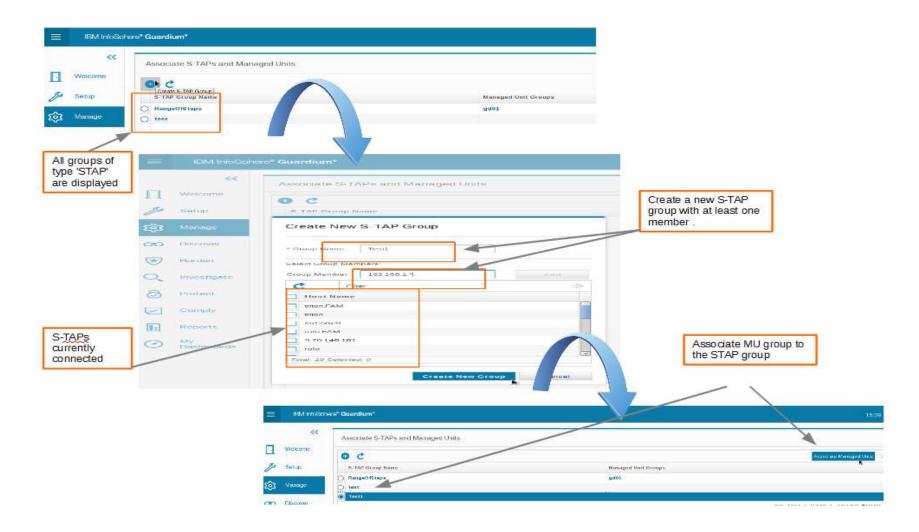

#### GIM install:

STAP\_LOAD\_BALANCER\_IP - The IP of the load balancer this S-TAP should use (mandatory)

STAP\_INITIAL\_BALANCER\_TAP\_GROUP - The group this S-TAP belongs to (optional)

STAP\_INITIAL\_BALANCER\_MU\_GROUP - The managed unit group this S-TAP belongs to. S-TAP group must also be specified to use this option (optional)

STAP\_LOAD\_BALANCER\_NUM\_MUS - Number of managed units the load balancer should allocate for this S-TAP.

#### Shell install:

[--load-balancer-ip <load\_balancer\_ip>] - The IP of the load balancer this S-TAP should use (mandatory)

[--lb-app-group <app\_group>] - The group this S-TAP belongs to (optional)

[--lb-mu-group <mu\_group>] - The managed unit group this S-TAP belongs to. S-TAP group must also be specified to use this option (optional)

[--lb-num-mus <number\_of\_mus>] - Number of managed units the load balancer should allocate for this S-TAP.

35 IBM Security

- LOAD\_BALANCER\_ENABLED Indicates, if appliance is part of load balancing. Values 1 enable (default); 0 - disable;
- ENABLE\_RELOCATION Indicates, if load balancer will be moving S-TAPs from over-utilized collectors to under-utilized (perform actual load balancing). Values 1 – enable (default); 0 – disable;
- ENABLE\_DYNAMIC\_LOAD\_COLLECTION defines the load collection method. Values 1 dynamic (default); 0 – static (parameter below defines interval);
- STATIC\_LOAD\_COLLECTION\_INTERVAL Collection interval in minutes. Values >=10 with default of 720;
- USE\_APPLIANCE\_HW\_PROFILE \_FACTOR Indicates, if load balancer accounts for appliance profile (value 1 – default) or not (0);
- ALLOW\_POLICY\_MISMATCH\_BETWEEN\_APPLAINCES Indicates, if load balancer can move S-TAP between 2 appliances with different policies installed (by name). Values 1 – allowed (default); 0 – not allowed;
- MAX\_RELOCATIONS\_BETWEEN\_FULL\_LOAD\_COLLECTIONS Maximum number of S-TAPs moved across environment after full load collection; Values >= -1. Default is 3; -1 is unlimited;
- MAX\_RELOCATIONS\_PER\_MUBETWEEN\_FULL\_LOAD\_COLLECTIONS Maximum number of S-TAPs moved from specific collector after full load collection; Values >= -1. Default is 3; -1 - unlimited

36 IBM Security

- grdapi get\_load\_balancer\_params
- grdapi set\_load\_balancer\_param paramName=<param name> paramValue=<param value> paramType=<param type>
- grdapi get\_load\_balancer\_load\_map
- grdapi assign\_load\_balancer\_groups muGroupName=<MU group> appGroupName=<application group>
- grdapi unassign\_load\_balancer\_groups muGroupName=<MU group> appGroupName=<application group>

IRM

Transition to enterprise load balancer model

- Identify appliances that are part of ELB pool. Remove rest of the appliances from the pool (LOAD\_BALANCER\_ENABLED = 0).
- Open 8443 port from DB server to Central manager. Alternatively identify proxy load balancer appliances in remote data centers with 8443 opened from DB server to local managed unit.
- Create groups of collectors and groups of S-TAPs.
- Create mapping of S-TAP groups to groups (pool) of collectors.
- Review and update (if necessary) load balancer parameters.
- Phase in update of STAP\_LOAD\_BALANCER\_IP (and optionally STAP\_LOAD\_BALANCER\_NUM\_MUS) on selected STAPs (or groups of S-TAPs).
   Update PARTICIPATE\_IN\_LOAD\_BALANCING to 0, if you are currently using physical (F5 / Cisco) load balancer.
- Initially confirm S-TAP is properly reporting to identified collector(s).
- Monitor load balancer events report.

38 IBM Security IBM

Load balancer events:

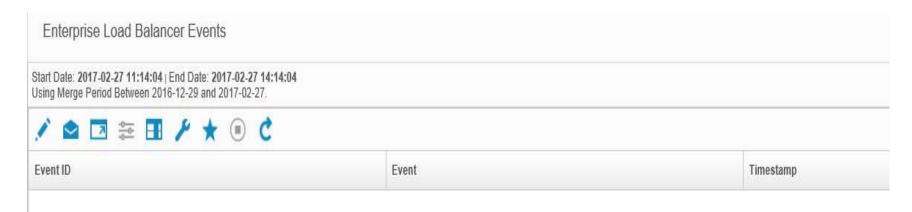

Load balancer map:

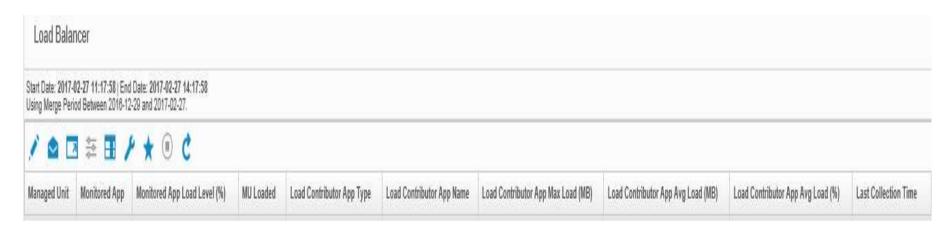

10.5 and 10.6 enhancements

- Improvement in the process of S-TAP configuration removal from "original" collector.
- Sniffer availability verification prior to MU allocation.
- S-TAP relocation when number of managed units > 1.
- support store debug on ELB.

40 IBM Security

# Traffic interception methods

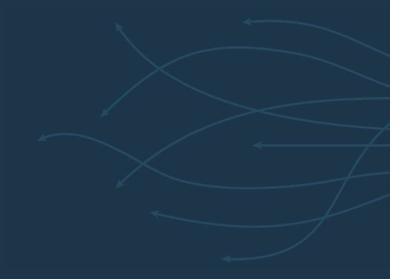

# Traffic interception

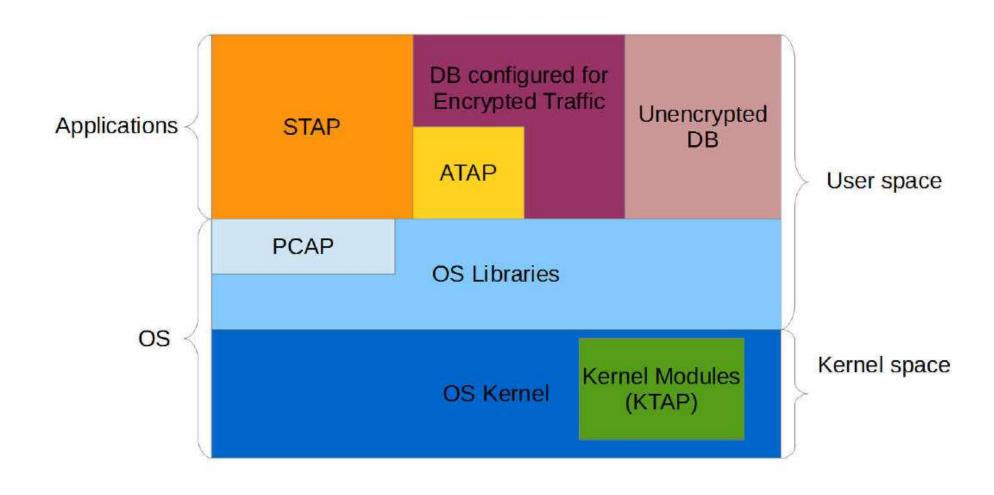

IBM

## A-TAP and EXIT

- Use of EXIT is generally recommended over A-TAP on the platforms where EXIT exists.
- In 10.6 EXIT exists for 3 databases : DB2, Informix, Teradata.
- EXIT doesn't require K-TAP while A-TAP does.

# A-TAP

- Maintenance general principles:
  - Database instance must be shutdown before activating or deactivating the A-TAP.
  - The inspection engine should be configured before activating the A-TAP.
  - A-TAP must be deactivated before:
    - Upgrading the database;
    - Upgrading/uninstalling S-TAP.
- High level activation steps:
  - Authorize the database instance owner (optional starting in v10.5)
  - Store required configuration parameters.
  - Activate the A-TAP.
  - Verify encrypted traffic is monitored.

44 IBM Security

#### Exit

- Maintenance general principles:
  - Database instance must be shutdown before activating.
  - The EXIT inspection engine should be configured before activating the database EXIT.
  - Prior to 10.6 EXIT might need to be reactivated after:
    - Database upgrade (in case path where library is located was changed).
    - S-TAP upgrade (in case library was changed as part of the upgrade).
- High level activation steps prior to 10.6:
  - Add database instance group owner to Guardium group.
  - Copy appropriate library to defined location as DB instance owner.
  - Enable EXIT library while DB instance is down.
  - Verify traffic is monitored.

45 IBM Security IBM

# **Exit** 10.6

- No change to installation (.sh, or gim, or rpm)
- New: Guardium shared memory library installed in system library location (e.g. /usr/lib)
- Exit libraries also installed in system library location
- When configuring an exit, you must link to the system library location
  - Do not copy the file
  - Do not link to the copy in the Guardium install directory
  - Link to the ".so" (which itself a link), not to anything else

```
[root@pantera ~]# ls -l /home/db2inst1/sqllib/security64/plugin/commexit/
total 0
lrwxrwxrwx 1 db2inst1 db2iadm1 34 Nov 6 10:05 libguard_db2_exit_64.so -> /usr/lib64/libguard_db2_exit_64.so
[root@pantera ~]# ls -l /usr/lib64/libguard_db2_exit_64.so
lrwxrwxrwx 1 root root 32 Nov 5 19:04 /usr/lib64/libguard_db2_exit_64.so -> libguard_db2_exit_64.so.10.6.0.0
[root@pantera ~]# ls -l /usr/lib64/libguard_db2_exit_64.so.10.6.0.0
-r-xr-xr-x 1 root root 365729 Nov 5 19:04 /usr/lib64/libguard_db2_exit_64.so.10.6.0.0
[root@pantera ~]# |
```

46 IBM Security

#### Exit

- Exit live update was introduced in 10.6
- Databases using EXIT do not need to be stopped, they can continue running
  - Traffic will be captured during upgrade and sent to collector when upgrade is complete
  - If there is extremely heavy traffic, some transactions may be dropped
  - After upgrade, monitoring continues using the "old" plugin
  - The next time that database instance restarts it will use the "new" plugin
  - All new instances will use the "new" plugin
  - No time limit to restart can be months later.

47 IBM Security

# **Agents Enhancements**

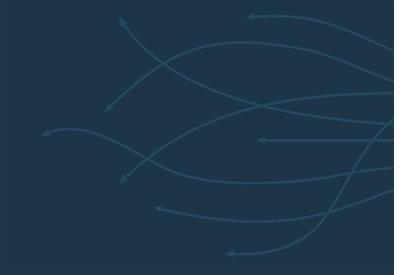

#### **Agents Enhancements**

- New windows driver is introduced (WFP) no DB restart is required. Driver is default in v10 and in latest v9.5.
- S-TAP agent performs instance discovery for Unix and Windows platforms in v10.
   Enabled by default on both in latest v10.
- Windows S-TAP side encryption correlation in v10.1 (MSSQL only).
- Unix S-TAP can run multiple threads in v10. Additional UI enhancements are available in v10.1. Increased thread number in v10.1.3.
- S-TAP automatically tries to clean its configuration from collectors it is no longer configured to use. Available in v10.1.
- Identification of which Inspection Engine caused traffic to be collected is added and propagated to collector (IE Name / ID attributes in Session).
- Teradata EXIT. Available in 10.1.3.

49 IBM Security

#### **Agents Enhancements**

- GIM delayed bundle installation. Available in 10.5.
- A-TAP activation by non-root user. Available in 10.5 for non GIM installation.
   Available in 10.6 for GIM installation.
- New blocking mode for Unix environments (firewall\_default\_state=2) is introduced.
   Available in 10.5.
- S-TAP configuration mistakes are forgiving for Unix environments. Available in 10.5.
- Flexibility in Windows S-TAP buffer management with configurable additional dynamic allocation. Available in 10.5.
- Exit live update. Available in 10.6

50 IBM Security

## Overview – on-prem

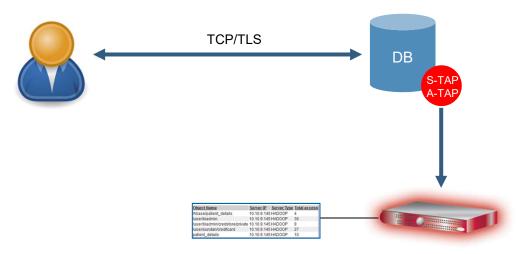

**Guardium Collector** 

Overview - cloud

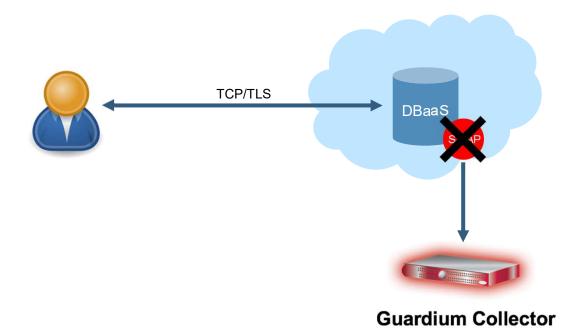

#### Overview - cloud

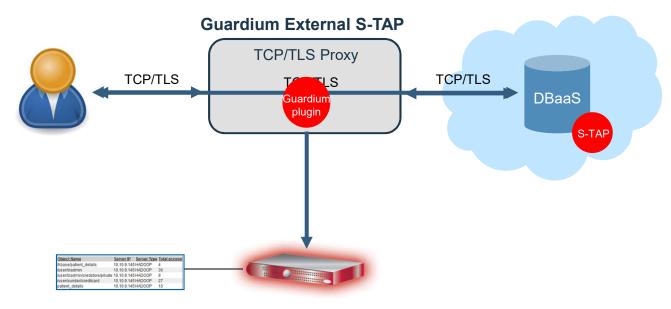

**Guardium Collector** 

#### Architecture

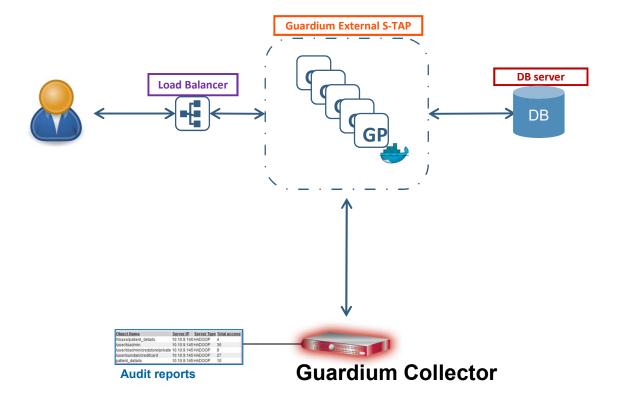

#### Architecture

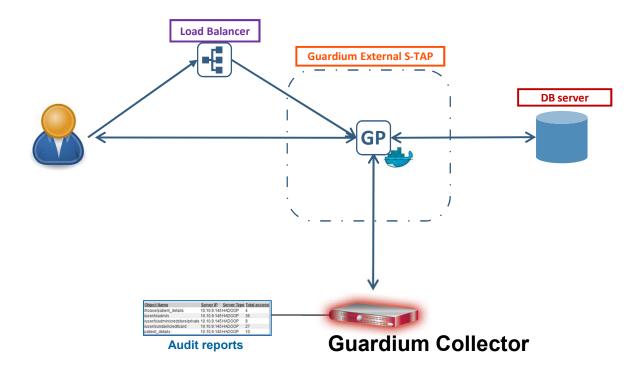

#### Requirements

- Point DB clients to Load Balancer instead of DB server
- Install certificates (for TLS)

TLS

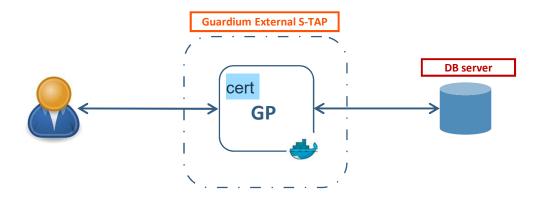

To enable a TLS connection, a trusted certificate must be installed on each External S-TAP

New CLI (on CM)

- Creates CSR to be signed by a trusted CA
- Stores the signed certificate
- Distributes the certificate to appropriate External S-TAP instances

#### Use cases

- Dbaas
  - Oracle on RDS, SQLServer on Azure
- Encrypted DBs traffic
- Containerized DBs on-prem and on the cloud
  - Q1'19
- More DBs in 2019

#### Limitations

- SSL only
- No local traffic
- In 10.6 release
  - No client authentication
  - SSL version on client and server need to match

# Disaster recovery and high availability

# Disaster recovery

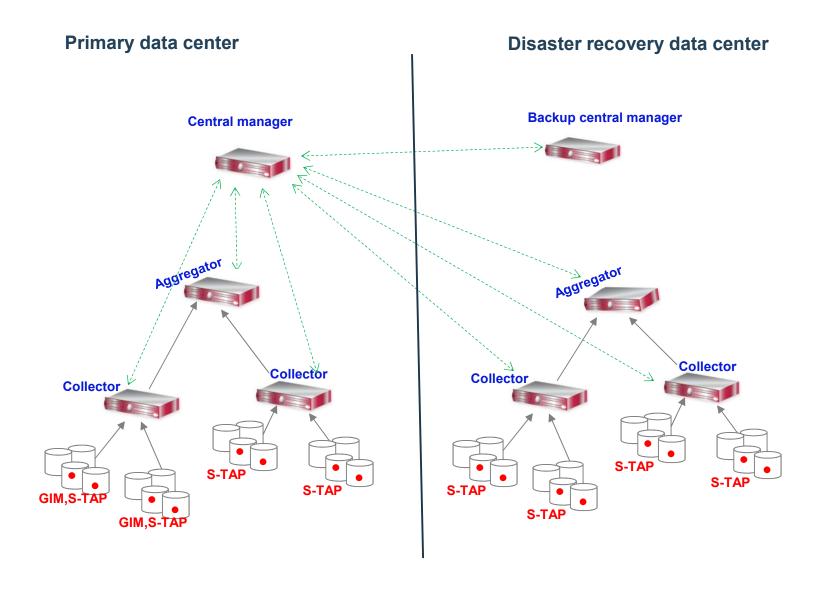

# Disaster recovery

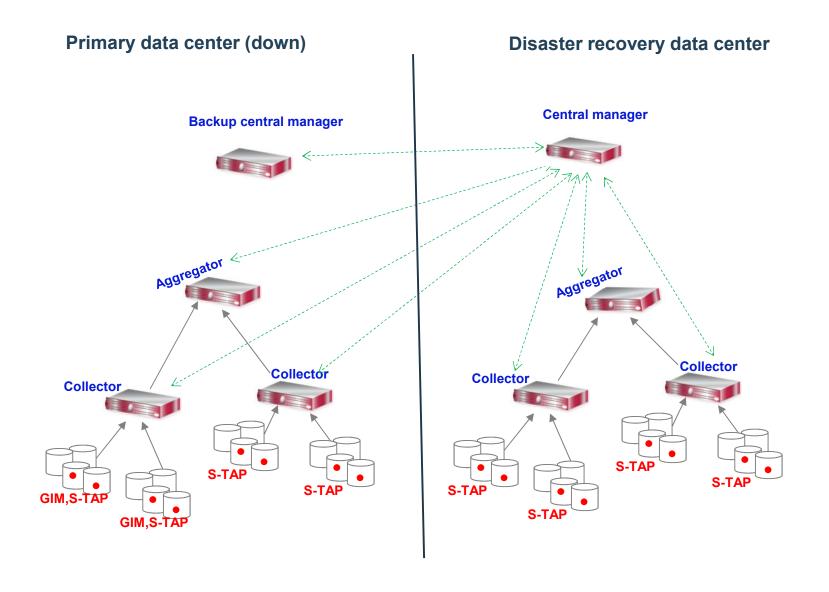

#### Appliance (collector / aggregator) availability

Configuration option: port bonding

Bonding or teaming turns eth0 and another specified network interface card (NIC) into a bonded pair with standby failover.

cli : store network interface high-availability on <nic>, where nic is an available NIC.

#### **S-TAP Failover**

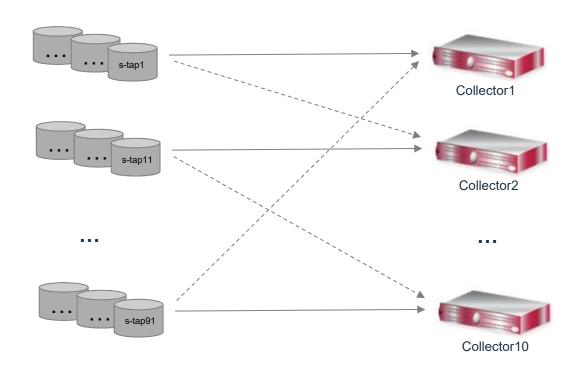

#### **S-TAP Mirroring**

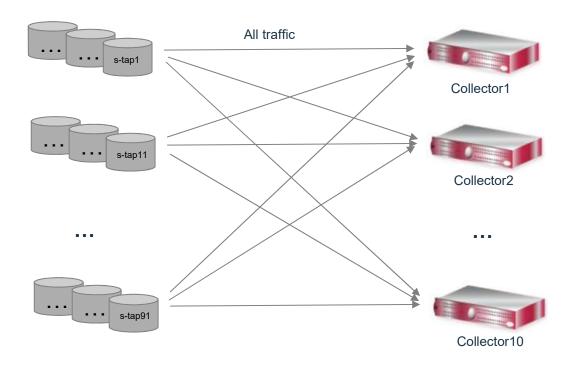

#### **Grid / Hardware load balancer**

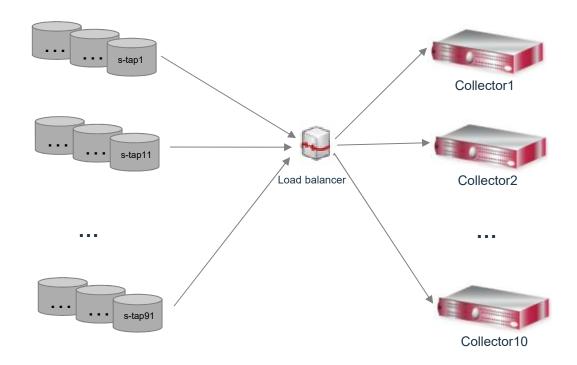

#### **Enterprise load balancer**

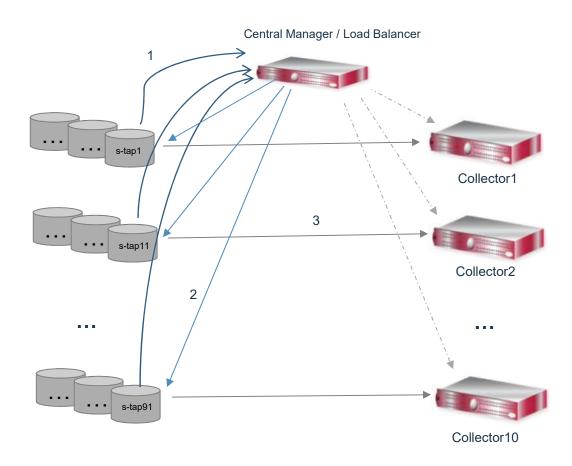

## Aggregator availability

- Daily file is copied from a collector to an aggregator.
- Monthly system backup, optional daily archive.
- Ability to restore aggregator from monthly backup and daily archives of either aggregator's archive files or collectors' archive files.
- Ability to configure collectors to send export file to two aggregators: primary and secondary.

#### Central manager availability

- Management of users, roles, groups, security policies, definitions of audit processes, queries, reports etc...
- Traffic is being collected by collectors even if central manager is down (policies and groups are propagated to all managed units).
- System or configuration backup (weekly).
- Ability to restore central manager from weekly backup.
- Ability to designate managed aggregator as backup central manager and make it primary when necessary.

69 IBM Security

# Agents availability

GIM / S-TAP restart through inittab

GIM / S-TAP restart through services

Windows "Automatic" service for GIM / S-TAP

# Database responses

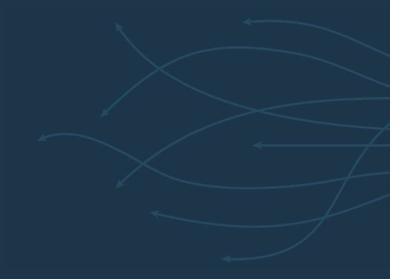

#### Data flow

#### S-TAP ←→ Collector

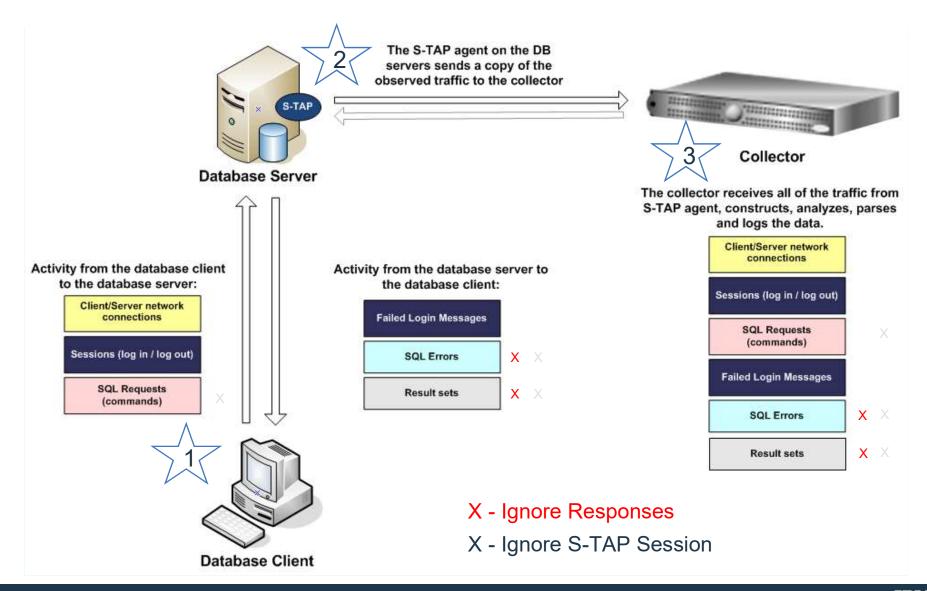

72 IBM Security 72 IBM

#### Database Responses

 All database responses (results sets and database exceptions) are being sent by S-TAP to collector by default in distributed environment.

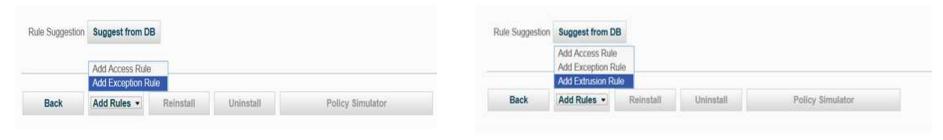

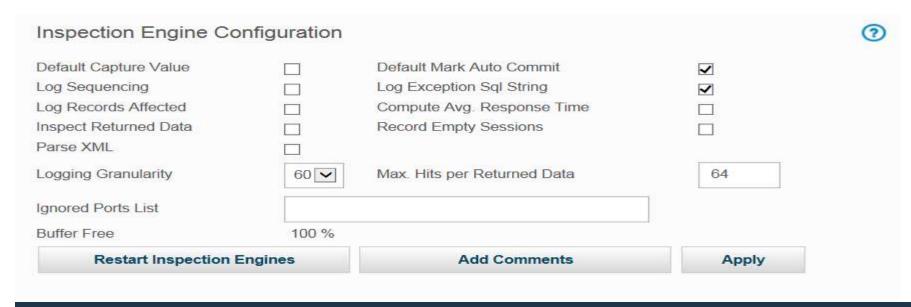

## **Database Responses**

#### S-TAP configuration to manage DB responses

- db\_ignore\_response default is NONE; comma separated list of DB types (e.g. MYSQL,SYBASE,DB2) or ALL.
- db\_ignore\_response\_bypass\_bytes default is 4096 bytes. Enabled when <db\_ignore\_response> is set.
   S-TAP will send the initial specified bytes once for any given session.
- db\_ignore\_response\_resets\_per\_request default is 0. Possible values are 0 or 1. S-TAP will send
   db\_ignore\_response\_bypass\_bytes> size for each request.

#### Correspondent GIM parameters:

```
STAP_DB_IGNORE_RESPONSE

STAP_DB_IGNORE_BYPASS_BYTES

STAP_DB_IGNORE_RESETS_PER_REQUEST
```

# Blocking and S-TAP parameters

#### Blocking and S-TAP parameters

- FIREWALL\_INSTALLED Indicates, if firewall is enable or not. Values 0 disable (default); 1 – enable;
- FIREWALL\_DEFAULT\_STATE indicates if blocking is configured in open or close mode. Values 0 – open; 1 – close; 2 – conditional close.
- FIREWALL\_FORCE\_WATCH option to override open mode (set by firewall\_default\_state) for list of Client IPs;
- FIREWALL\_FORCE\_UNWATCH option to override close mode (set by firewall\_default\_state) for list of Client IPs;
- FIREWALL\_FAIL\_CLOSE defines S-GATE decision if verdicts is not returned by collector within defined (by firewall\_timeout) parameter. Values 0 – lets SQL go through; 1 – block.
- FIREWALL\_TIMEOUT time in seconds to wait for collector verdict before making decision based on firewall\_fail\_close parameter.

76 IBM Security

# Automation

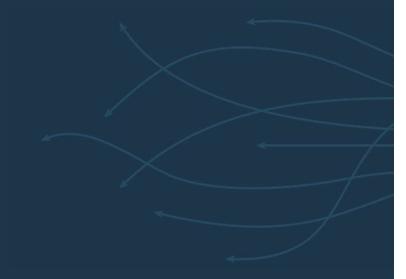

#### Why automate?

- Guardium provides APIs to help automate the more common deployment tasks
- Repeatability
  - Standardization or consistency of configuration and metadata
  - Error reduction
- Reduce deployment effort
  - Especially for large, phased deployments
  - Benefits smaller deployment teams
- Improve deployment efficiency and speed
- Reduce maintenance effort due to Guardium patches and agent upgrades

#### Why automate?

- Overcome typical large-customer challenges:
  - "Large" is subjective but greater than 20 appliances and roughly 200 STAPs
  - Enable large customers to scale the Guardium solution to their database platforms
    - Guardium uses a large number of appliances and orders-of-magnitude larger number of STAPs
  - Need to maintain separate managed environments due to multiple geographical regions
- Free Guardium personnel from repetitive tasks to focus on:
  - Servicing and supporting Guardium end-users
  - Leveraging more Guardium features
  - Creativity and innovation

79 IBM Security IBM

#### What can be automated?

- A relatively large number of repetitive tasks in the different phases of the deployment life cycle, for the various components:
- Build > Deploy > Configure > Manage/Repair > Upgrade
- **Appliances** 
  - Aggregator
    - CM
    - Non-CM
  - Collectors
- Agents
  - GIM
  - STAP
    - Inspection Engines
- **Operations & Maintenance** 
  - Monitor/Repair Appliances
  - Monitor/Repair Agents
  - Monitor/Repair Inspection Engines
  - Monitor solution health e.g. scheduled jobs, aggregation, etc
    - \* Monitor = Capacity and Health monitoring

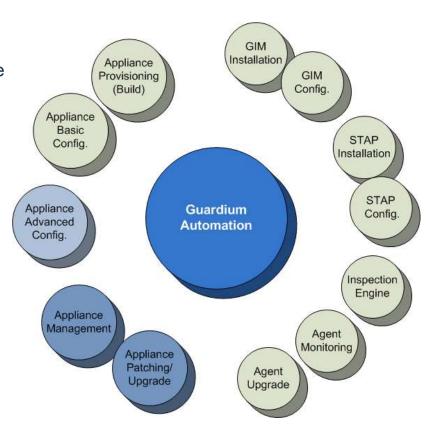

#### A deployment timeline example

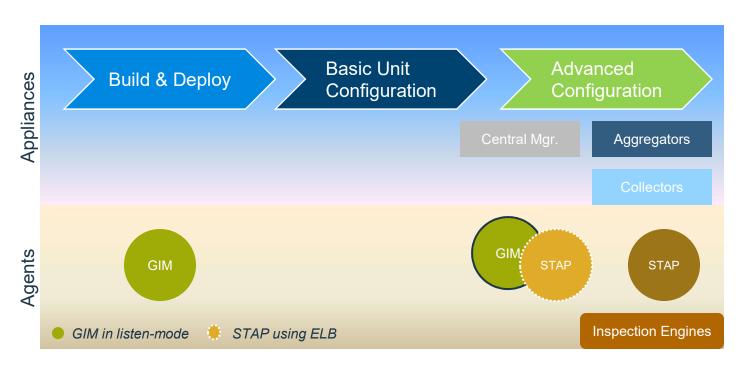

- In listen-mode the GIM agents can be deployed as the appliances are being built. Otherwise they are installed after the Central Manager is configured
- If using the Enterprise Load Balancer the STAPs can be deployed soon after the Central Manager is configured. Otherwise the STAPs are deployed once the Collectors are configured
- The Inspection engines are configured after the STAPs are assigned to collectors

"Frameworks ...exist to provide structure and direction on a preferred way to do something without being too detailed or rigid. In essence, frameworks provide guidelines."

"A methodology is an approach..with a defined set of rules, methods, tests activities, deliverables, and processes..."

#### SCOTT ELLIS

Frameworks, Methodologies and Processes, article

#### **Automation tooling**

- Need personnel with scripting, and preferably configuration management experience
- Use a configuration tool to manage agent deployment
- Build a framework for configuring and maintaining the appliances, with a focus on:
  - Modular design e.g. separate appliance deployment from agent's; platforms; deployment vs. upgrades, etc.
  - Data-driven inputs e.g. provide configuration via input files
  - Verification (error checking)
  - Encrypting and changing CLI password, or use the public-key storage (new)
  - Parser for command/report outputs e.g. Python for JSON (REST output), or text (CLI/grdAPI output)

#### A controller workstation/server

- A non-Guardium server (RFE opportunity)
- Preferably Unix/Linux but depends on available scripting expertise
- A light-weight RDBMS for metadata and performance metrics (for analysis and trending)
  - Should be supported by Guardium datasources to allow custom table loading
- Can be used to schedule deployment or health-check scripts
- Network-close to the Central Manager

83 IBM Security IBM

#### **Automation tooling**

- An enterprise inventory system for server and database information that can feed the controller
- Build/leverage Guardium enterprise operational reports and deployment features e.g.
  - snif\_buf\_usage,
  - agg/archive log,
  - scheduled jobs, etc.
  - Enterprise Load Balancer, etc
- Use source code control for versioning and recovery

#### Agent Deployment options

- GIM and STAP usage-decision influences the deployment process:
  - 1. GIM with STAP vs. STAP-only
  - 2. GIM in listen-mode vs. configured
  - 3. STAP with ELB vs. STAP with specific primary collector
- For example:
  - GIM deployed in listen mode requires less input parameters i.e. no FQDN/IP of the CM
  - STAP with ELB uses a single FQDN/IP of the ELB, otherwise each STAP has to be mapped (in an input file) to it's primary collector
- For STAP-only deployment the Guardium team would use:
  - The SA team and deployment tool to deploy, maintain and upgrade the STAPs, including ktap module updates
  - CLI and grdApi/REST commands including update\_stap\_config()
- Even with a Deployment tool, the GIM gives the Guardium admin another option, especially for repairing some STAPs e.g.
  - Assigned collector IP is incorrect so STAP becomes inactive.
     This misconfiguration can be corrected using the GIM

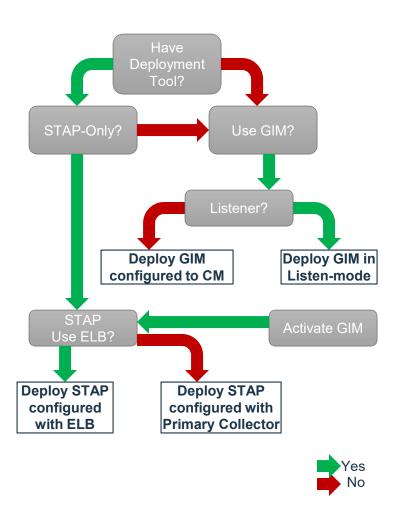

85 IBM Security

## Inputs for agent deployment

- DB Server Inventory (GIM and STAP host):
  - Hostname, preferably, FQDN
  - Primary non-VIP IP Address
  - OS version
  - DBMS version
  - Guardium installation directory
- Collector inventory:
  - FQDN or IP address, preferably FQDN
- Map agents to server
  - GIM: map GIM installer/version to DB Server
  - STAP: map STAP (i.e. DB Server) to Collectors both primary and secondary, unless using ELB
- Verify network routes and firewall ports
  - STAP: between DB Server and Collectors
  - STAP (ELB): between DB Server and Central Manger (or ELB Proxy)
  - GIM: between DB Server and CM (including gim listener port, if used)

# GIM deployment

- Stage GIM installers (OS and Guardium-version specific) for access by the deployment tool
- Prepare input files with input parameters, then "package"
  - Installer file; GIM host; installation directory; GIM Server IP/FQDN (unless in listen mode)
  - "Package" GIM installers for listen or configured mode, and host platform
     Note: The "package" process depends on the tool used e.g. for Ansible, create playbooks and templates.
- Deploy GIM packages
- Activate GIM if deployed in listen-mode
- Verify GIM clients successfully reporting to assigned server e.g. Central Manager
- Identify and Repair failed GIM clients

#### STAP deployment

- Using ELB on Central Manger:
  - Create Managed Unit groups of collectors
  - Create group of STAPs i.e. STAP hosts
  - Associate (map) STAP groups to Managed Unit groups
- With GIM
  - Stage the STAP bundles (OS and Guardium-version specific) on the CM
  - Prepare the inputs for the grdAPI commands:
    - STAP Host, ELB/Collector, Bundle Name, STAP settings e.g. allow module combo, etc
  - "Package" the deployment commands
  - Deploy the STAPs
- Automation challenges (requiring DBA assistance) to configure
  - ATAP
  - EXIT
    - DB2
    - Informix
    - Teradata

# STAP deployment

- Some additional configuration considerations
  - \*Nix clusters:
    - Wait-for-dbexec
  - Failover
  - Configure STAP multi-threading
  - ATAP or EXIT
- Identify and Repair e.g.
  - KTAP not installed
  - Inactive STAPs
  - Missing Inspection Engines

#### GIM deployment in listen mode using Ansible

- Use an Ansible playbook to copy and install an os-specific GIM installer to certain db servers
  - Inputs provided
    - gim installer
    - install directory
    - gim client host server
    - Ansible playbook

```
rwxr-xr-x. 2 root root 4096 Apr 18 09:26 archive
lrwxr-xr-x. 2 root root 81 Apr 17 13:17 rhel6_gim_installers
rw-r--r--. 1 root root 1648 Apr 19 15:59 rhel_gim.yml
     -r--. 1 root root 439 Apr 17 13:18 rhel_hosts_dbs
     -r--. 1 root root 447 Apr 17 13:26 run_playbook.note
     -r--. 1 root root 423 Mar 29 13:50 win_hosts_dbs
   [root@vm-rhel7-controller my_ansible]# ls -1 rhel6_gim_installers
   -rwxr-x---. 1 root root 7685878 Apr 17 13:17 <mark>guard-bundle-GIM-10.1.4_r102728_v10_1_4_1-rhel-6-linux-x86_64.gim.sh</mark>
```

```
********************
# Note: indentation is crucial
and blank lines not allowed unless commented
all:
   children:
                     rhel_hosts_dbs
    RHEL_6:
     hosts:
       rhel6_ora12c_1:
         ansible_host: 10.10.9.14
        rhel6_ora11_1:
          ansible_host: 10.10.9.15
   vars:
       ansible_connection: ssh
       ansible_port: 22
       ansible_user: guardium_install
       ansible_become: yes
       install_dir: /usr/local/guardium/
```

```
*************************************
 gathering facts can slow down the deployment
but can be useful to report on the target attributes
                                                      playbook to install gim on rhel db
# The install_dir arg is defined in the hosts files
                                                      servers: rhel_gim.yml
# Install gim in listen mode
hosts: RHEL_6
 gather_facts: yes
  rhel6_gim_client: 'quard-bundle-GIM-10.1.4_r102728_v10_1_4_1-rhel-6-linux-x86_64.gim.sh'
  loc_gim_client: '/root/my_ansible/rhel6_gim_installers'
  - name: check if the gim client is running - not a foolproof check since it could be installed but not runni
    shell: 'ps -ef | grep gim_client.pl | wc -l'
    register: gim_installed
   - name: exit if the gim client is running
    <u>fail</u>:
```

#### GIM deployment in listen mode using *Ansible*

- Launch the Ansible playbook: ansible-playbook -i rhel hosts dbs rhel gim.yml
  - assumes password-less configuration

```
[root@vm-rhel7-controller my_ansible]# ansible-playbook -i rhel_hosts_dbs rhel_gim.yml
ok: [rhe]6_ora12c_1]
TASK [check if the gim client is running - not a foolproof check since it could be installed but not running]
changed: [rhe]6_ora12c_1]
skipping: [rhe]6_ora12c_1]
ok: [rhel6_ora12c_1] => (item={u'dest': u'/tmp/', u'src': u'/root/my_ansible/rhel6_gim_installers/guard-bundle
(86_64.gim.sh'})
changed: [rhel6_ora12c_1]
RUNNING HANDLER [check the GIM client is listening] ***********************************
changed: [rhel6_ora12c_1]
hel6_ora12c_1
              : ok=5
                   changed=3
                         unreachable=0
                                  failed=0
```

#### Activate GIM using grdAPI via TcL

IBM

## Activate GIM using grdAPI via TcL

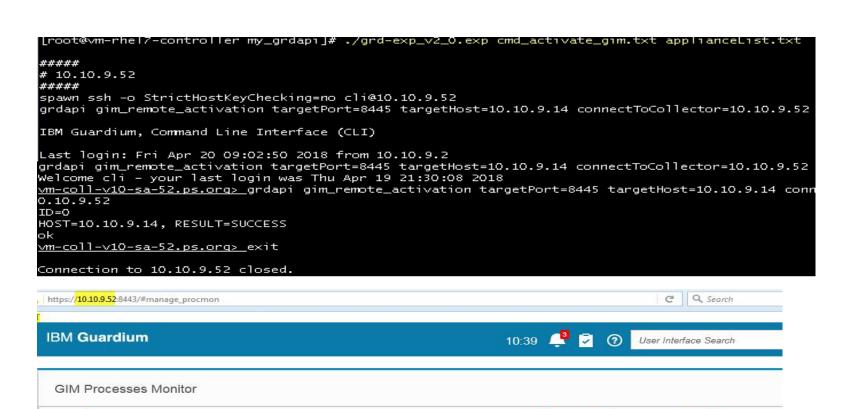

Server IP

10.10.9.14

10.10.9.14

Filter status by Up

GIM

Module name

SUPERVISOR

Unknown

Status

O Down

Module version

10.1.4\_r102728\_1

10.1.4\_r102728\_1

Server name

rhel65\_db14.ps.org

rhel65 db14.ps.org

#### Install and configure STAP using grdAPI via TcL

- With the GIM activated and reporting to the GIM server, install STAP, using the grdAPI script:
  - First need to upload the STAP bundle to the GIM Server, if not already uploaded
  - Then prepare the grdAPI commands

```
./grd-exp_v2_0.exp cmd_ins_stap_bundle_rhel6.txt applianceList.txt
•
# Use this file to hold the cli or grdapi commands - one per line
 e.g. grdapi list_staps onlyActive=false
 This file should ideally be auto-generated with DB Host IP/FQDN, etc
                                                                    cmd_ins_stap_bundle_rhel6.txt
 The moduleVersion can be obtained from the GUI > setup by client
 or use grdapi gim_list_bundles
grdapi command to install STAP gim bundles
 Note: First manually stage/upload STAP bundles to the Central Manager
grdapi gim_assign_bundle_or_module_to_client_by_version clientIP=10.10.9.14 module=BUNDLE-STAR moduleVersion=10.1.4_r102728_1
grdapi gim_update_client_params clientIP=10.10.9.14 paramName=KTAP_ALLOW_MODULE_COMBOS paramValue=y
grdapi gim_update_client_params clientIP=10.10.9.14 paramName=STAP_SQLGUARD_IP paramValue=10.10.9.52
grdapi gim_update_client_params clientIP=10.10.9.14 paramName=STAP_TAP_IP paramValue=10.10.9.14
grdapi gim_schedule_install clientIP=10.10.9.14 module=BUNDLE-STAP date=now
#The End
```

#### Install and configure STAP using grdAPI via TcL

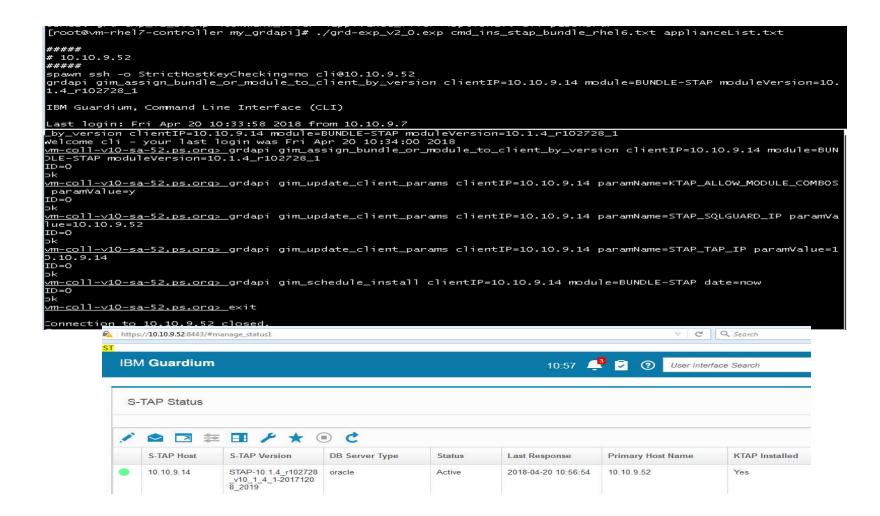

# Some useful commands

| Task                                                                   | Method                                                                                                    | Category |
|------------------------------------------------------------------------|----------------------------------------------------------------------------------------------------|----------|
| List available GIM bundles including version info for installing STAPs | grdapi gim_list_bundles                                                                                                    | GIM      |
| Activate GIM client in listen mode                                     | grdapi gim_remote_activation targetPort=8445 targetHost= <db server=""> connectToCollector=<collector></collector></db>                                                                                                    | GIM      |
| Install and configure STAP on Linux                                    | grdapi gim_assign_bundle_or_module_to_client_by_version clientlP=10.10.9.14 module=BUNDLE-STAP moduleVersion=10.1.4_r102728_1  grdapi gim_update_client_params clientlP=10.10.9.14 paramName=KTAP_ALLOW_MODULE_COMBOS paramValue=y  grdapi gim_update_client_params clientlP=10.10.9.14 paramName=STAP_SQLGUARD_IP paramValue=10.10.9.52  grdapi gim_update_client_params clientlP=10.10.9.14 paramName=STAP_TAP_IP paramValue=10.10.9.14  grdapi gim_schedule_install clientlP=10.10.9.14 module=BUNDLE-STAP date=now | STAP     |
| Update guard_tap.ini STAP must be running/active                       | grdapi update_stap_config stapHost=10.10.9.14<br>updateValue=SQLGUARD_0.sqlguard_ip:10.10.9.52                                                                                                    | STAP     |
| List inspection engines for specific host                              | grdapi list_inspection_engines stapHost=10.10.9.14                                                                                                    | STAP     |

96 IBM Security

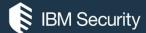

# THANK YOU

#### **FOLLOW US ON:**

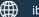

ibm.com/security

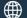

securityintelligence.com

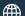

xforce.ibmcloud.com

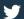

@ibmsecurity

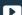

youtube/user/ibmsecuritysolutions

© Copyright IBM Corporation 2016. All rights reserved. The information contained in these materials is provided for informational purposes only, and is provided AS IS without warranty of any kind, express or implied. Any statement of direction represents IBM's current intent, is subject to change or withdrawal, and represent only goals and objectives. IBM, the IBM logo, and other IBM products and services are trademarks of the International Business Machines Corporation, in the United States, other countries or both. Other company, product, or service names may be trademarks or service marks of others.

Statement of Good Security Practices: IT system security involves protecting systems and information through prevention, detection and response to improper access from within and outside your enterprise. Improper access can result in information being altered, destroyed, misappropriated or misused or can result in damage to or misuse of your systems, including for use in attacks on others. No IT system or product should be considered completely secure and no single product, service or security measure can be completely effective in preventing improper use or access. IBM systems, products and services are designed to be part of a lawful, comprehensive security approach, which will necessarily involve additional operational procedures, and may require other systems, products or services to be most effective. IBM does not warrant that any systems, products or services are immune from, or will make your enterprise immune from, the malicious or illegal conduct of any party.

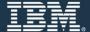